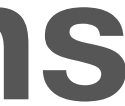

# **Open Web Device Keyboard Recommendations** Release 1

See page 14 for future releases

## **HTML5 UX Concepts Keyboard Recommendations**

Basic Text Input And Functions

# **Keyboard Recommendations**

## **Basic Text Input And Functions**

The user will configure different keyboard languages **independently** of the UI language. Thus, the language selector **may not be displayed** if only one language is available (which is the default)

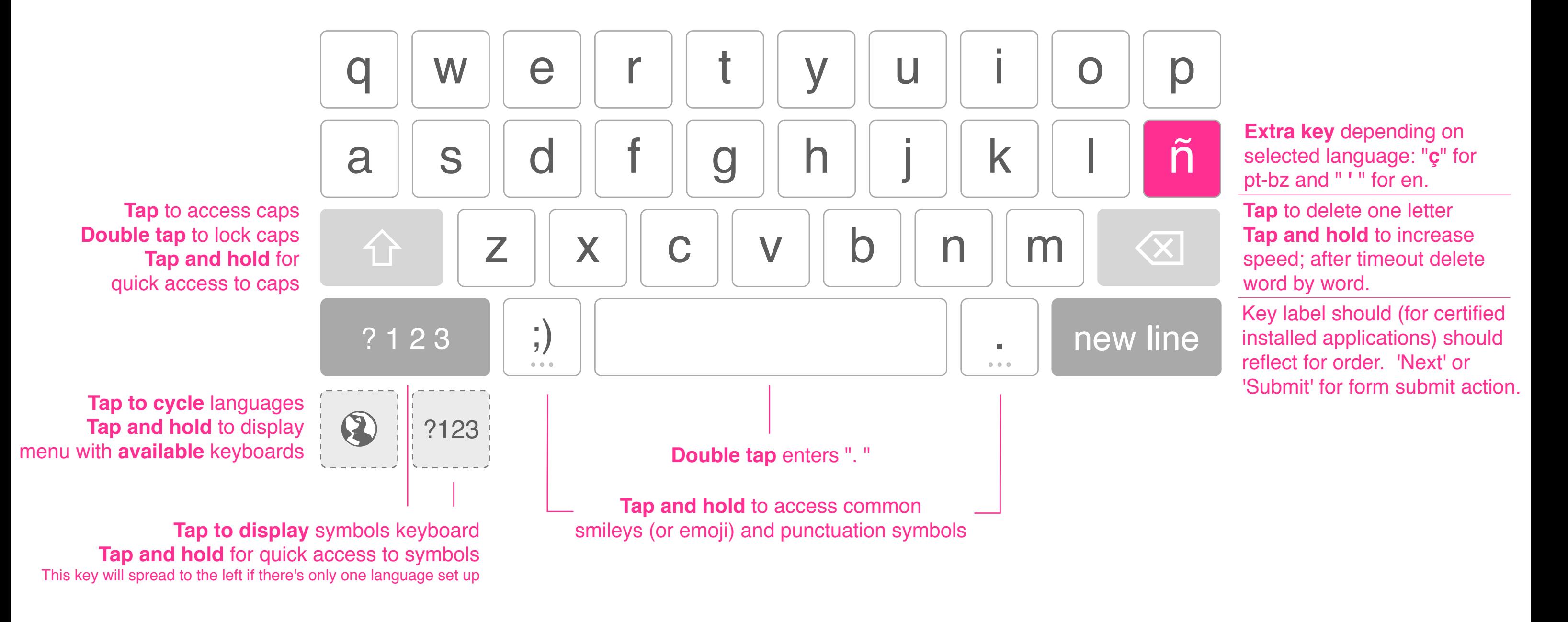

**HTML5 UX Concepts Keyboard Recommendations**

**OWD - Keyboard Recommendations Slide 3 of 26 hello@rafaelrebolleda.com · Mon May 21 2012 Slide 3 of 26 hello@rafaelrebolleda.com · Mon May 21 2012** 

Basic Characters

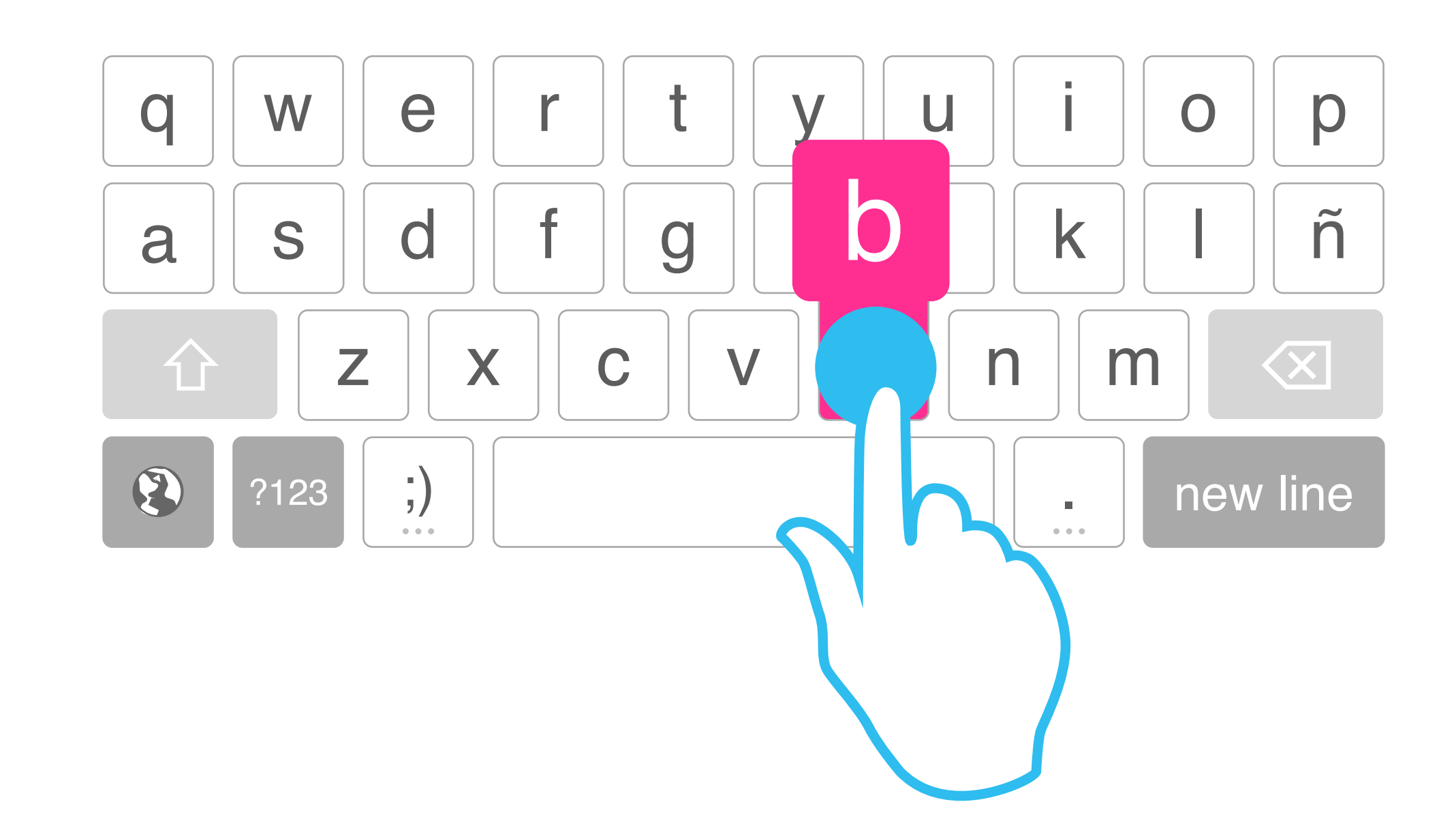

# **Keyboard Recommendations**

## **Basic Characters**

Keys with a single character display a pop-up with the same character **displayed bigger**. These pop-ups are **never transparent**.

**HTML5 UX Concepts Keyboard Recommendations** Special Characters

**OWD - Keyboard Recommendations Slide 4 of 26 hello@rafaelrebolleda.com · Mon May 21 2012 Special Characters Special Characters** 

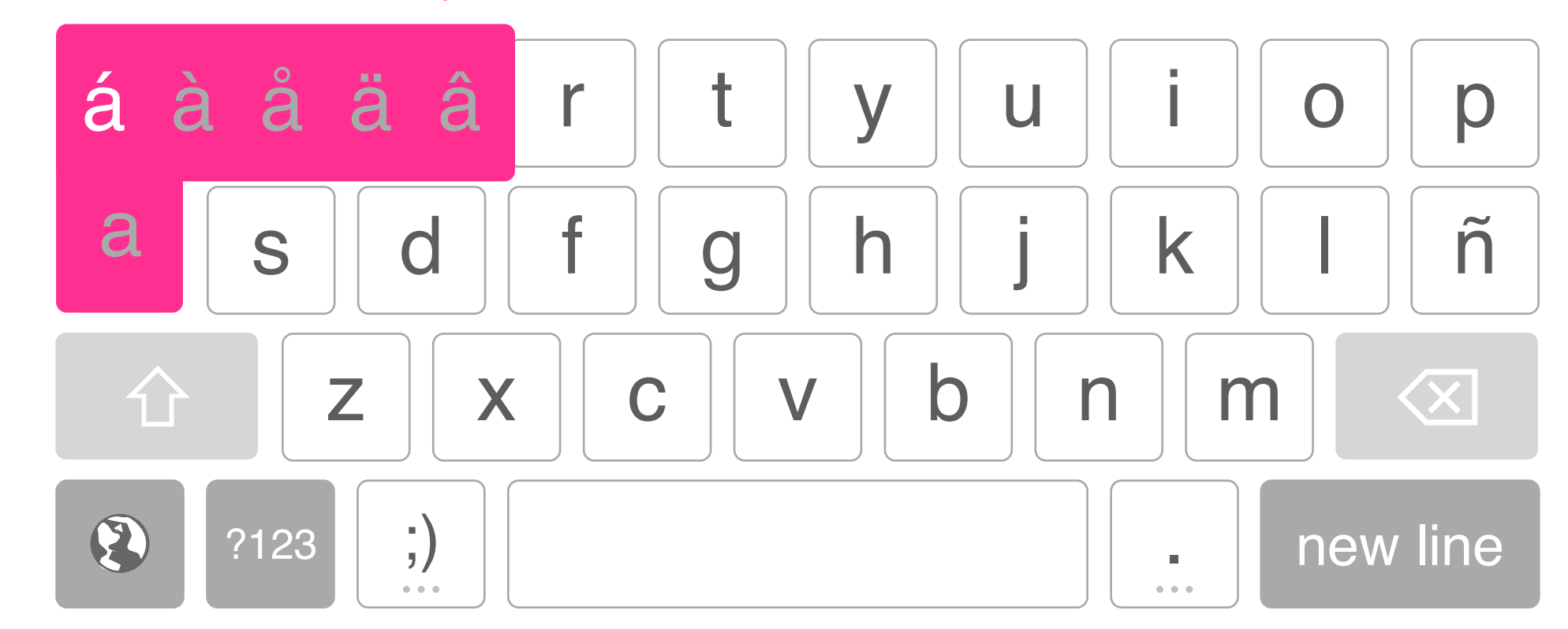

# **Keyboard Recommendations**

## **Special Characters**

The **most common special character is the first and also preselected**. This way, a tap and hold –without actually reaching for the character– would be enough to use it

No more extra characters than keyboard columns

## **Numbers And Basic Symbols, ES**

Numeric and symbols keyboards may be different depending on the keyboard language

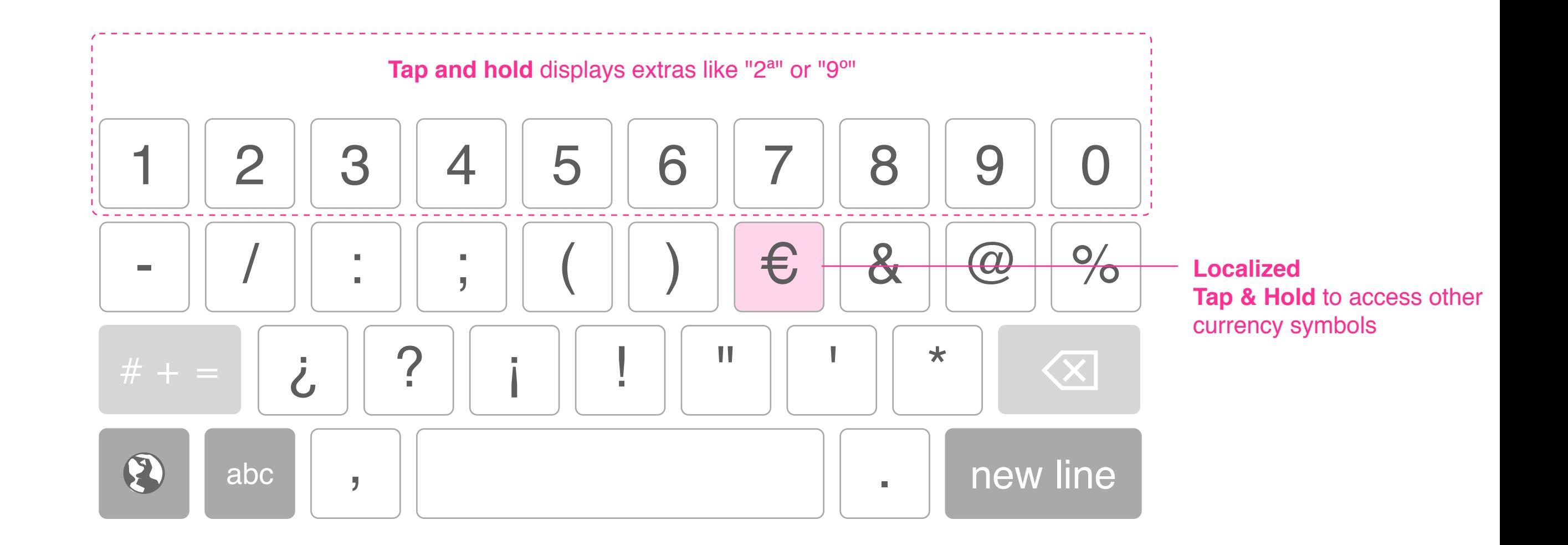

**Keyboard Recommendations** Numbers And Basic Symbols, ES

## **Numbers And Basic Symbols, BR**

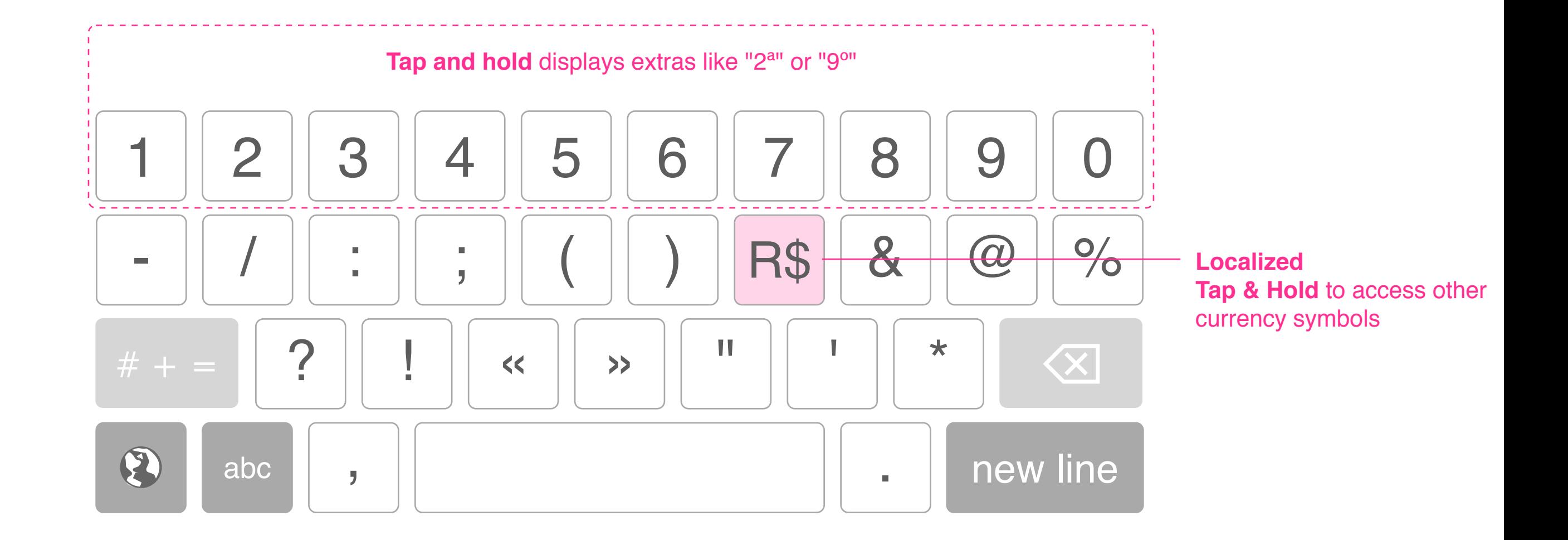

**Keyboard Recommendations** Numbers And Basic Symbols, BR

**OWD - Keyboard Recommendations** Slide 7 of 26 **hello@rafaelrebolleda.com · Mon May 21 2012** hello **example 12012** hello **example 12012** hello **example 12012** 

# **Keyboard Recommendations**

**Extra Symbols, ES**

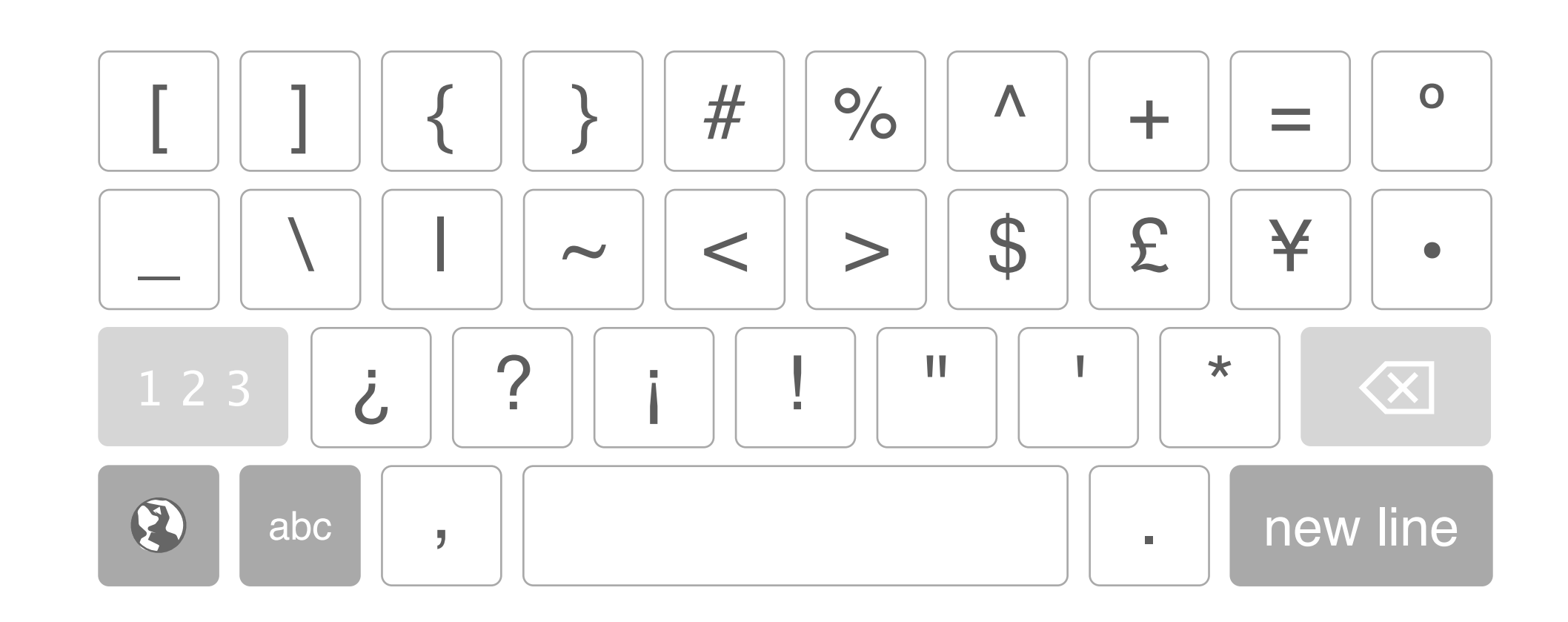

**Extra Symbols, BR** 

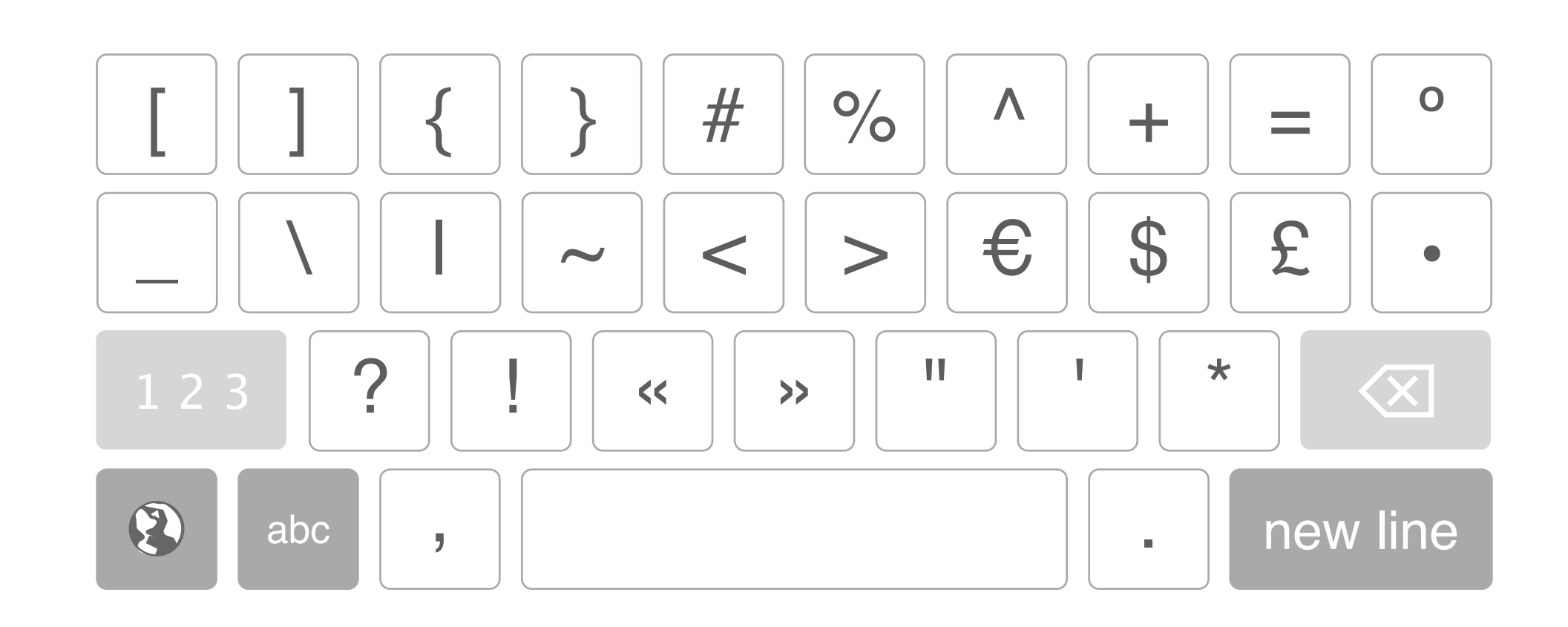

**Keyboard Recommendations** Extra Symbols, BR

**OWD - Keyboard Recommendations Slide 9 of 26 hello@rafaelrebolleda.com · Mon May 21 2012 Slide 9 of 26 hello@rafaelrebolleda.com · Mon May 21 2012** 

# **Keyboard Recommendations**

## **Positioning The Cursor**

Lorem ipsum dolor sit amet, consectetur adipiscing elit. Nam a arcu malesuada nisi cursus interdum sed id nisi. Phasellus adipiscing diam sit amet enim pharetra feugiat.

Once the user has started dragging the cursor, the finger may move away from it to see the text better.

**HTML5 UX Concepts Keyboard Recommendations** Suggesting Words

**OWD - Keyboard Recommendations Slide 10 of 26 hello@rafaelrebolleda.com · Mon May 21 2012 Slide 10 of 26 hello@rafaelrebolleda.com · Mon May 21 2012** 

# **Keyboard Recommendations**

## **Suggesting Words**

The user may **optionally** want to permanently display an extra row on top of the keyboard offering **tappable** suggestions while writing. This very same bar could be **offered to third party apps** to fill with special or frequently used keys (i.e. "previous" and "next" buttons on a form intensive scenario)

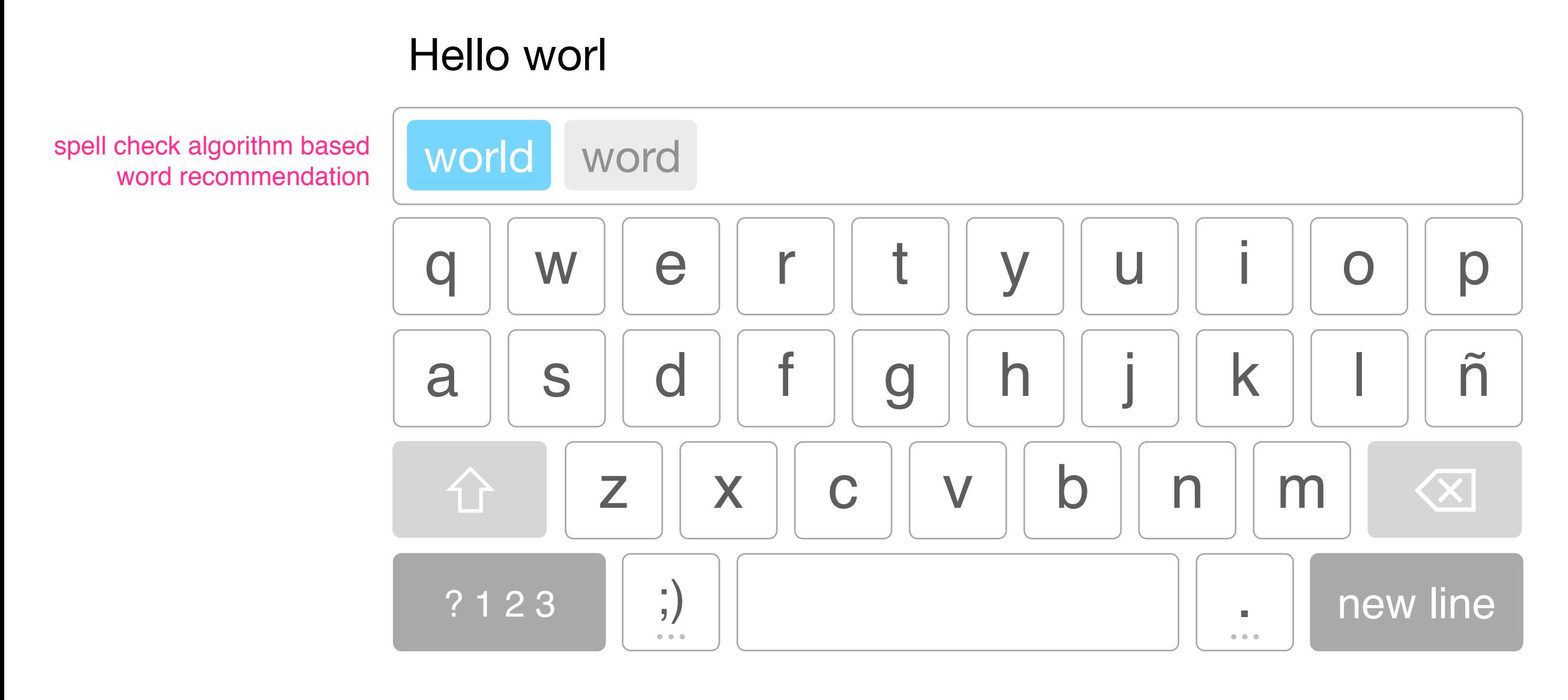

Tapping the space bar will enter the first suggested word

## **URL Keyboard**

There's no need for the spacebar or non-english characters like "ñ".

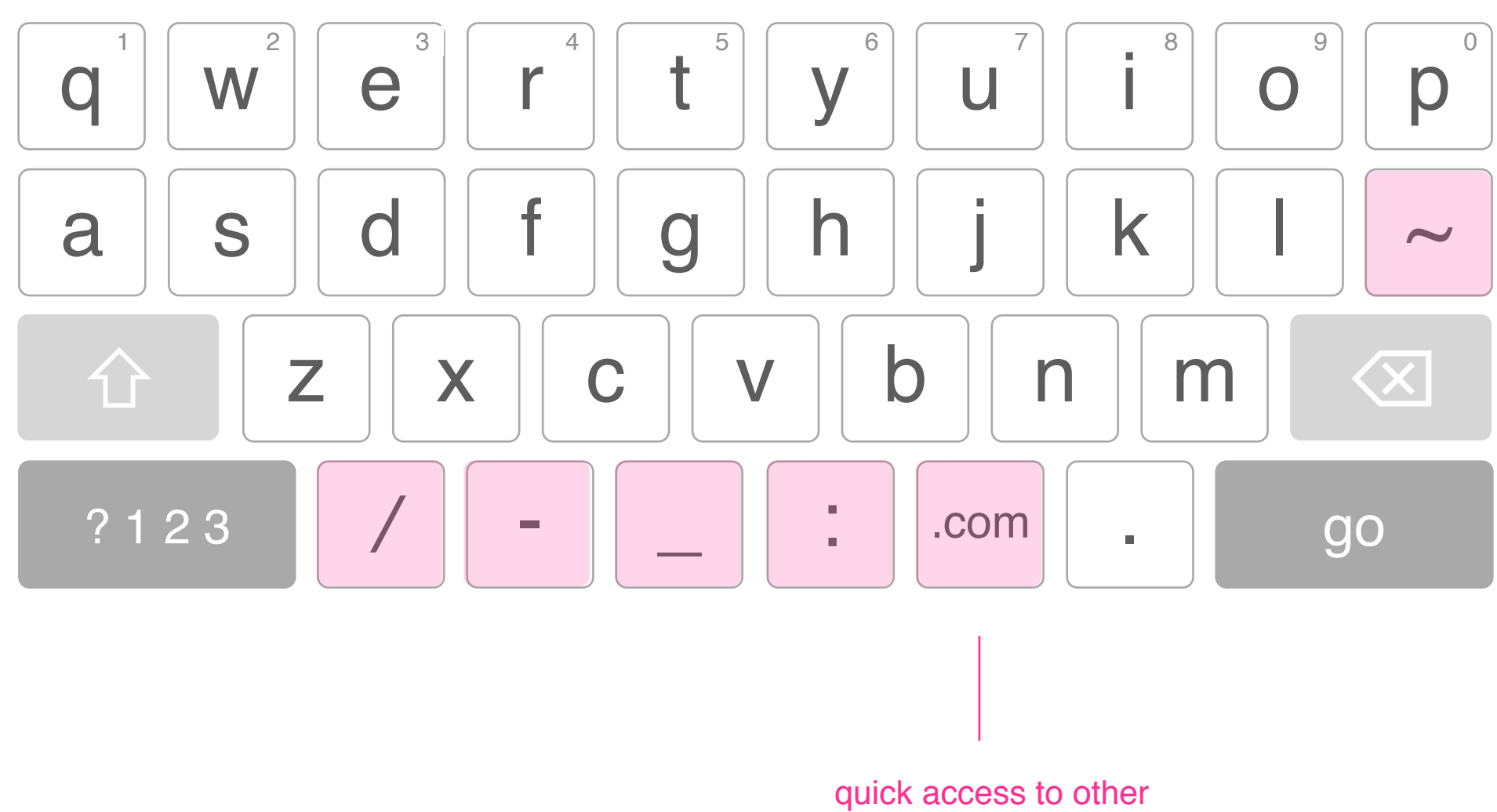

common domains

**HTML5 UX Concepts Keyboard Recommendations** eMail Keyboard

**OWD - Keyboard Recommendations Slide 12 of 26 hello@rafaelrebolleda.com · Mon May 21 2012 Slide 12 of 26 hello@rafaelrebolleda.com · Mon May 21 2012** 

# **Keyboard Recommendations**

## **eMail Keyboard**

There's no need for the spacebar or non-english characters like "ñ".

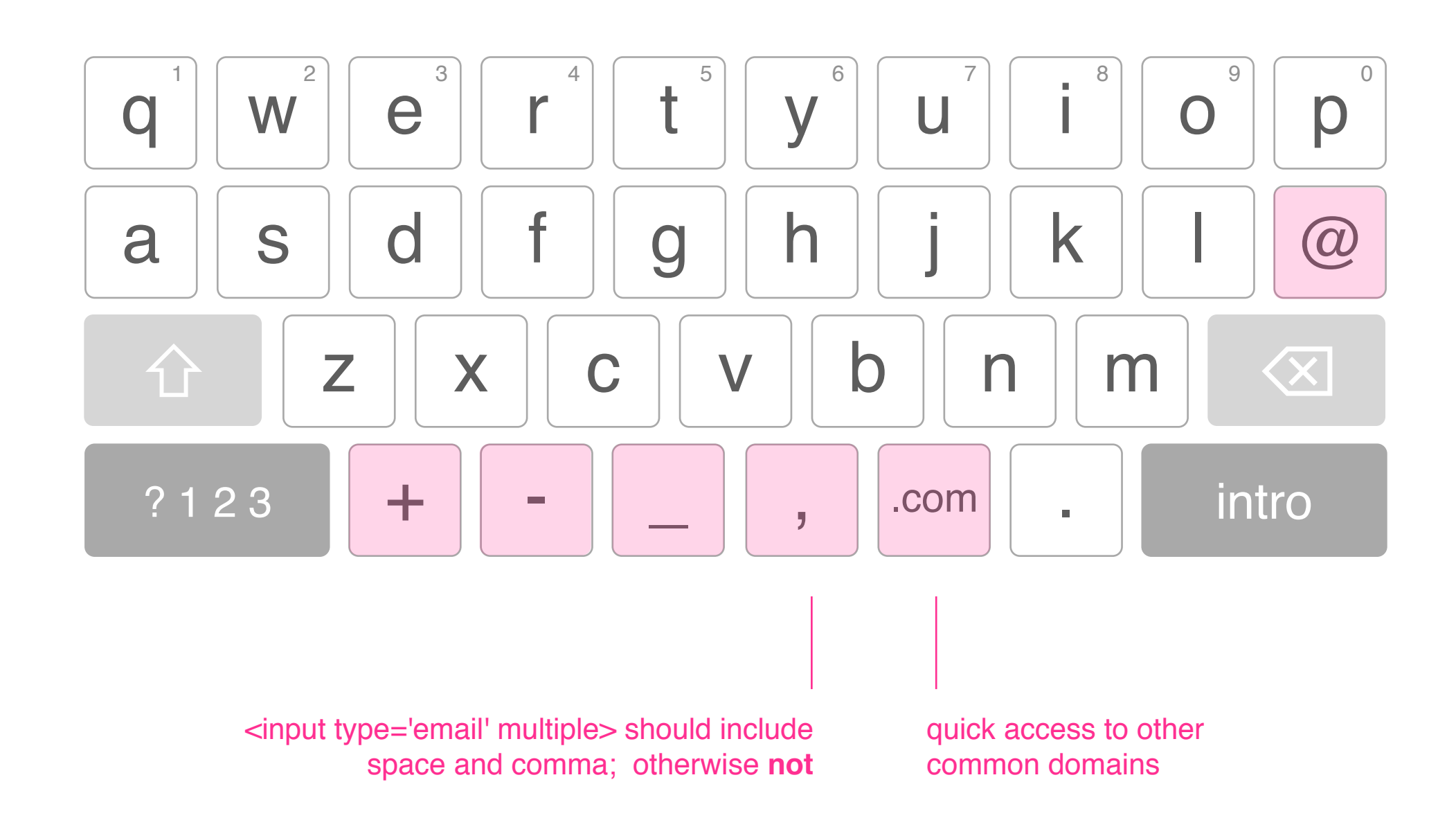

**OWD - Keyboard Recommendations Slide 13 of 26 hello@rafaelrebolleda.com · Mon May 21 2012** 

# **Keyboard Recommendations**

## **Keypad**

Each key has a unique sound that appears to be an industry standard. Letters are only for reference.

This is just the keypad, not the dialer or contacts app.

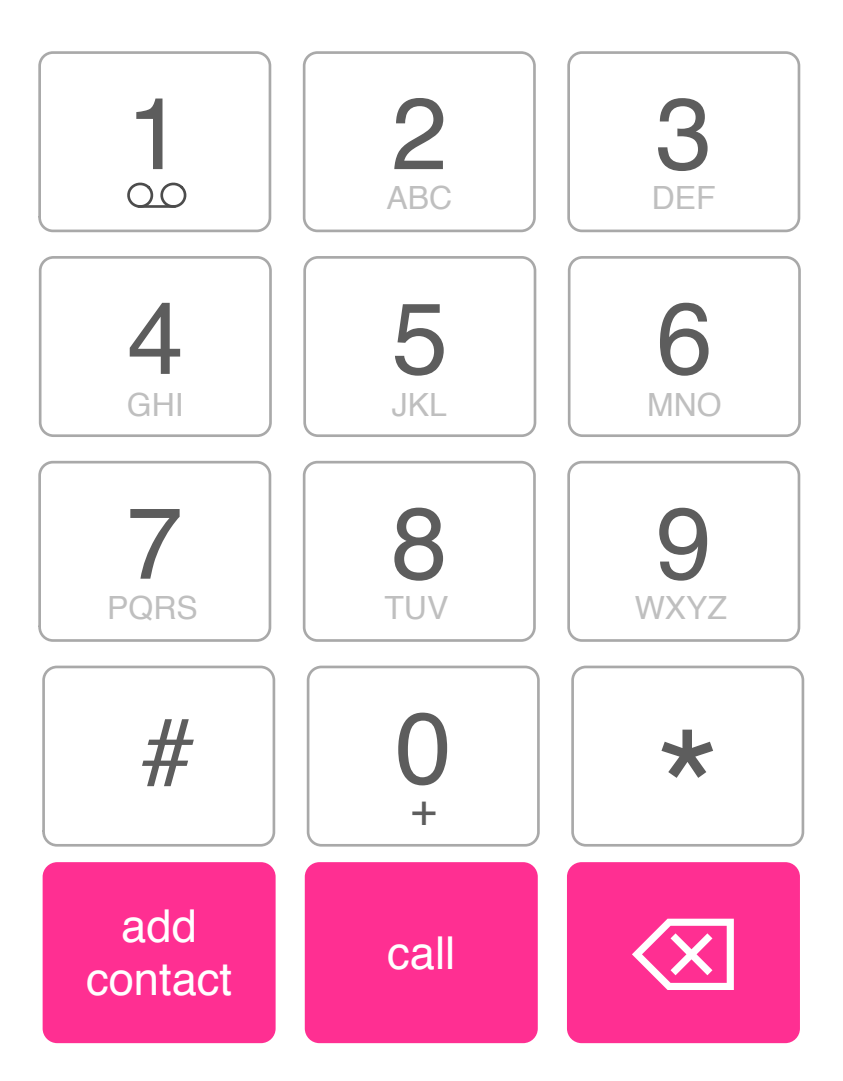

## 612 345 789

Tap and hold to delete the full number from the text field after a delay would be a nice addition, but the keyboard doesn't have access to the text-field as of yet.

# **Keyboard Recommendations**

## **Telephone Keyboard**

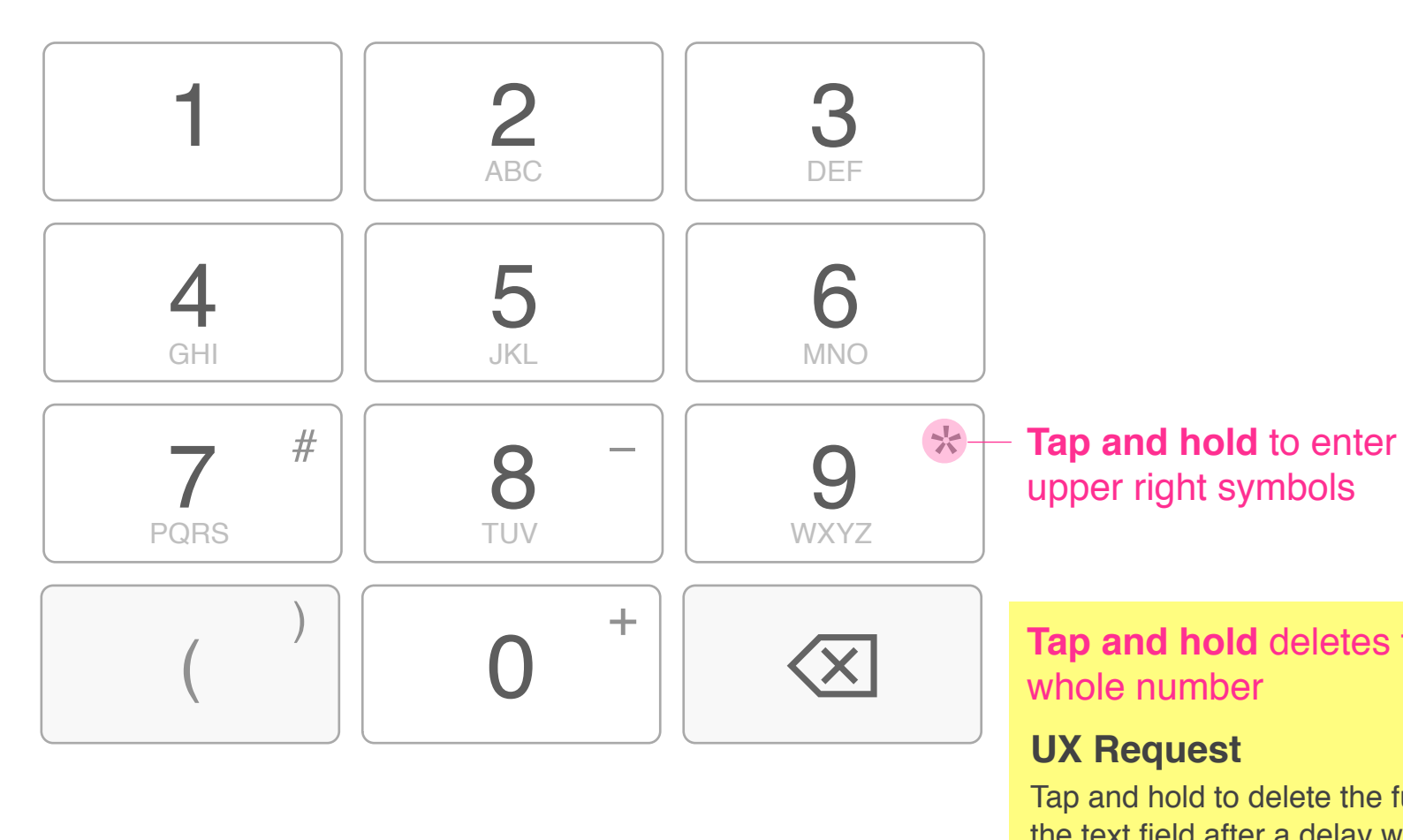

This is not the dialer keypad, but rather the one used when filling in telephone numbers in websites or apps.

## **Tap and hold** deletes the

## **UX Request**

Tap and hold to delete the full number from the text field after a delay would be a nice addition, but the keyboard doesn't have access to the text-field as of yet.

# **Keyboard Recommendations**

**Number Keyboard**

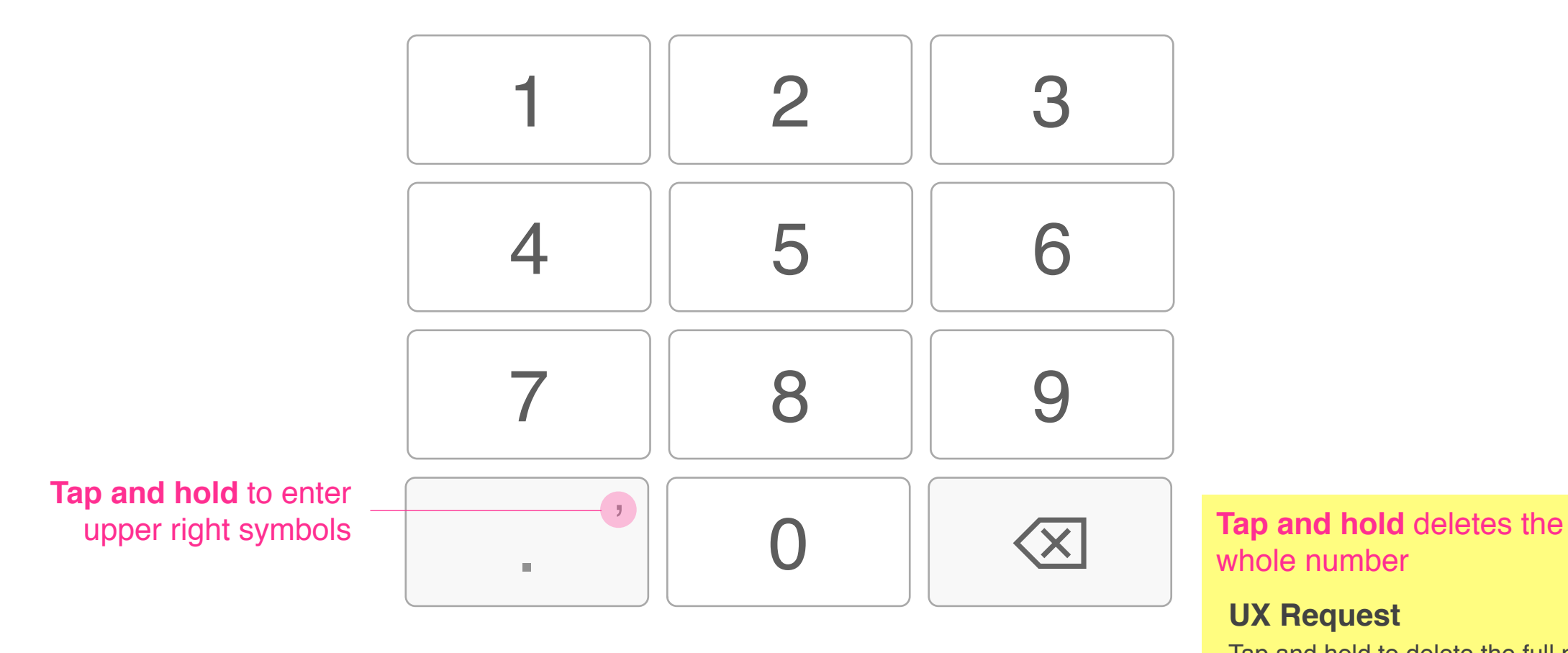

## whole number

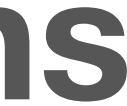

# **Open Web Device Keyboard Recommendations** Release 2 Or Later

## **Quick Numbers**

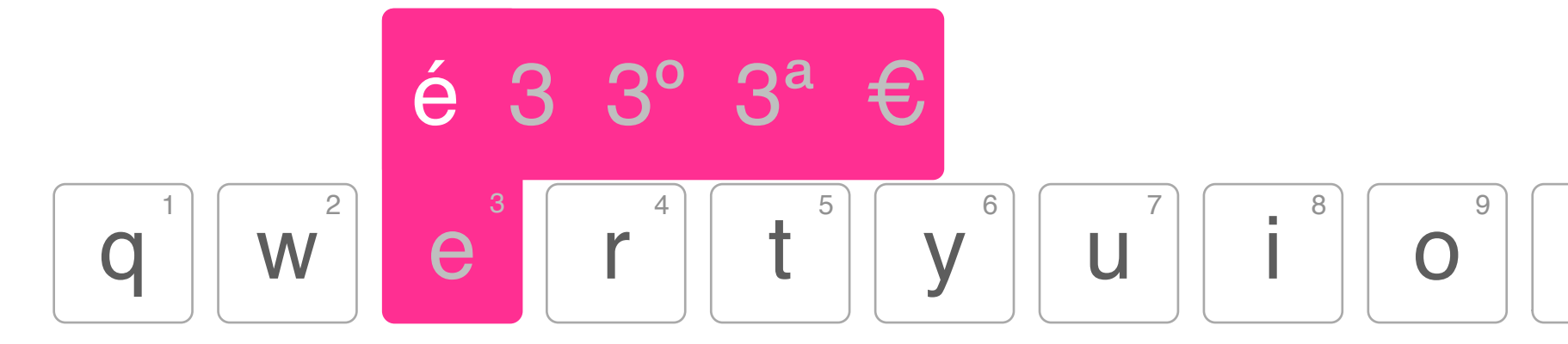

Tap and hold displays numbers along special characters

 $\overline{0}$ p

## **Quick Symbols**

The user may tap and drag to access the symbols or caps keyboards temporarily in the same fashion as the fly-out for special characters

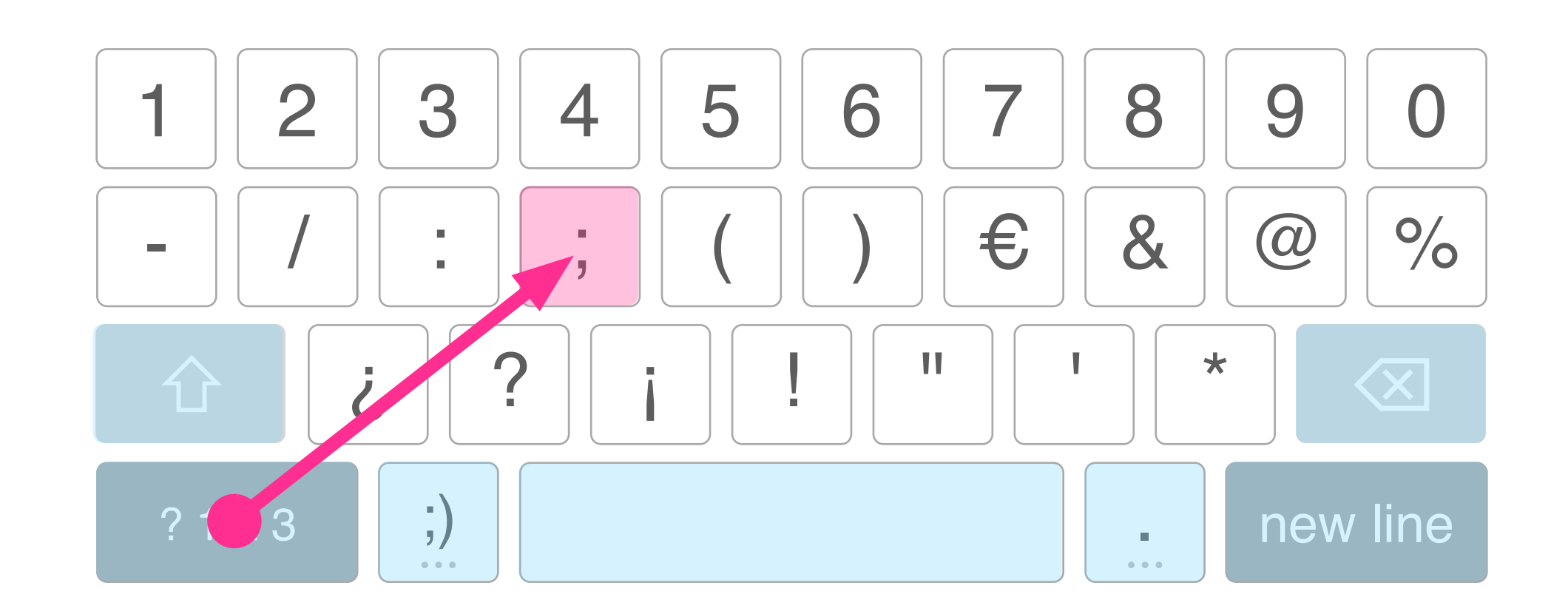

these keys from the standard keyboard remain unchanged during the tap and drag

**OWD - Keyboard Recommendations Slide 19 of 26 hello@rafaelrebolleda.com · Mon May 21 2012 hello@rafaelrebolleda.com · Mon May 21 2012** 

# **Keyboard Recommendations**

## **Selecting Text**

Lorem ipsum dolor sit amet, consectetur adipiscing elit. Nam at arcu malesuada nisi cursus interdum sed id nisi. Phasellus adipiscing diam sit amet enim pharetra feugiat.

**Double tapping** on a word selects it. The user may also **double tap and drag** over some text to quickly select it. Once the user is **dragging** the left or right grabber, **the finger may move away from it** so the text can be fully viewed.

> The **visual appearance** of the selection may include **rounded corners**

**HTML5 UX Concepts Keyboard Recommendations** Copy And Paste, Approach I

**OWD - Keyboard Recommendations Slide 20 of 26** hello@rafaelrebolleda.com · Mon May 21 2012

# **Keyboard Recommendations**

## **Copy And Paste, Approach I**

A utility "bubble" will be displayed **on top or below** the selected content offering to **copy, cut or paste** the selected content.

> Lorem ipsum dolor sit amet, consectetur adipiscing elit. Nam at arcu malesuada nisi cursus interdum sed id nisi. Phasellus adipiscing diam sit amet enim pharetra feug CODY cut paste

> > The bubble will always be centered

**OWD - Keyboard Recommendations Slide 21 of 26** hello@rafaelrebolleda.com · Mon May 21 2012

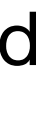

# **Keyboard Recommendations**

## **Copy And Paste, Approach II**

Lorem ipsum dolor sit amet, consectetur adipiscing elit. Nam at arcu malesuada nisi cursus interdum sed id nisi. Phasellus adipiscing diam sit amet enim pharetra feugiat.

As soon as a selection is made, the bar on top the keyboard offers formatting and editing tools.

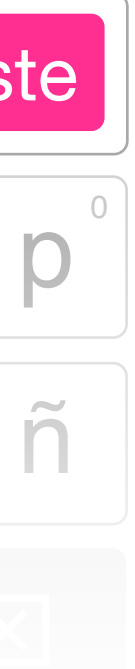

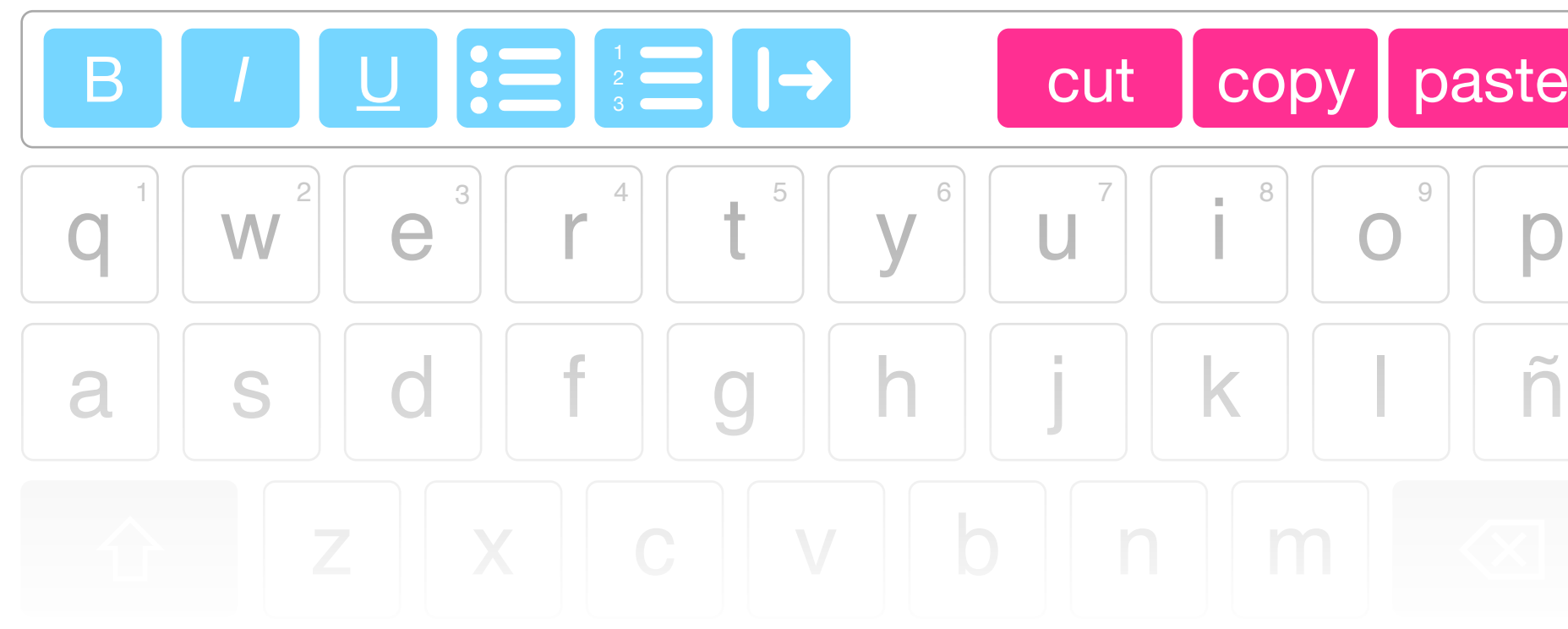

**HTML5 UX Concepts Keyboard Recommendations** Suggesting Words V2

**OWD - Keyboard Recommendations Slide 22 of 26 hello@rafaelrebolleda.com · Mon May 21 2012 Slide 22 of 26 hello@rafaelrebolleda.com · Mon May 21 2012** 

# **Keyboard Recommendations**

## **Suggesting Words V2**

The user may **optionally** want to permanently display an extra row on top of the keyboard offering **tappable** suggestions while writing. This very same bar could be **offered to third party apps** to fill with special or frequently used keys (i.e. "previous" and "next" buttons on a form intensive scenario)

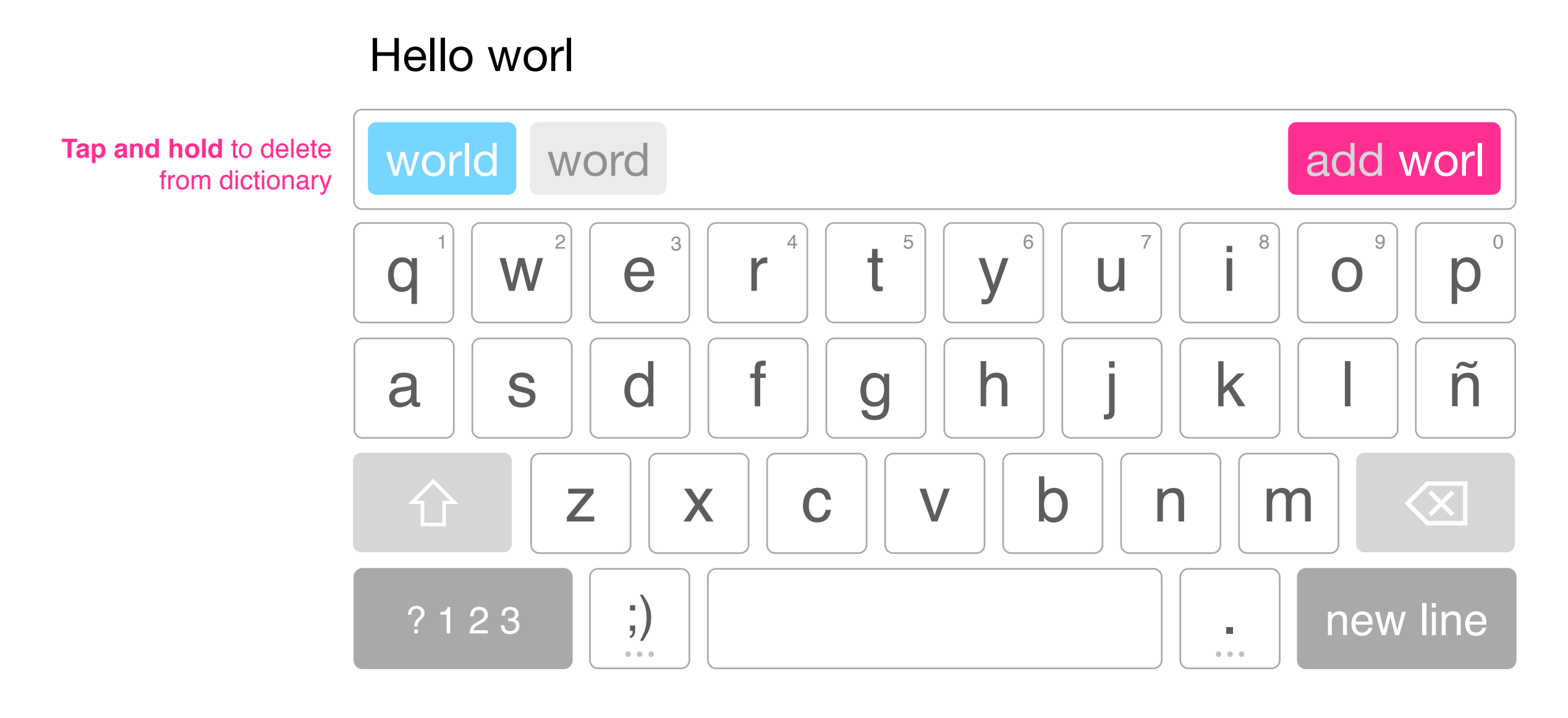

Tapping the space bar will enter the first suggested word

**HTML5 UX Concepts Keyboard Recommendations** Suggesting Punctuation

**OWD - Keyboard Recommendations Slide 23 of 26 hello@rafaelrebolleda.com · Mon May 21 2012 Suggesting Punctuation** 

# **Keyboard Recommendations**

## **Suggesting Punctuation**

If the world is recognized as finished, the suggestions will include punctuation, but hitting space will **not** enter them.

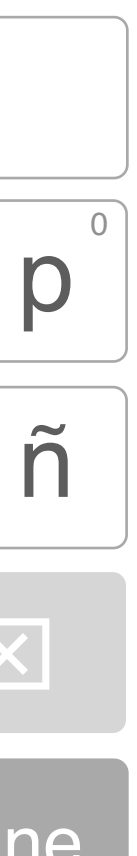

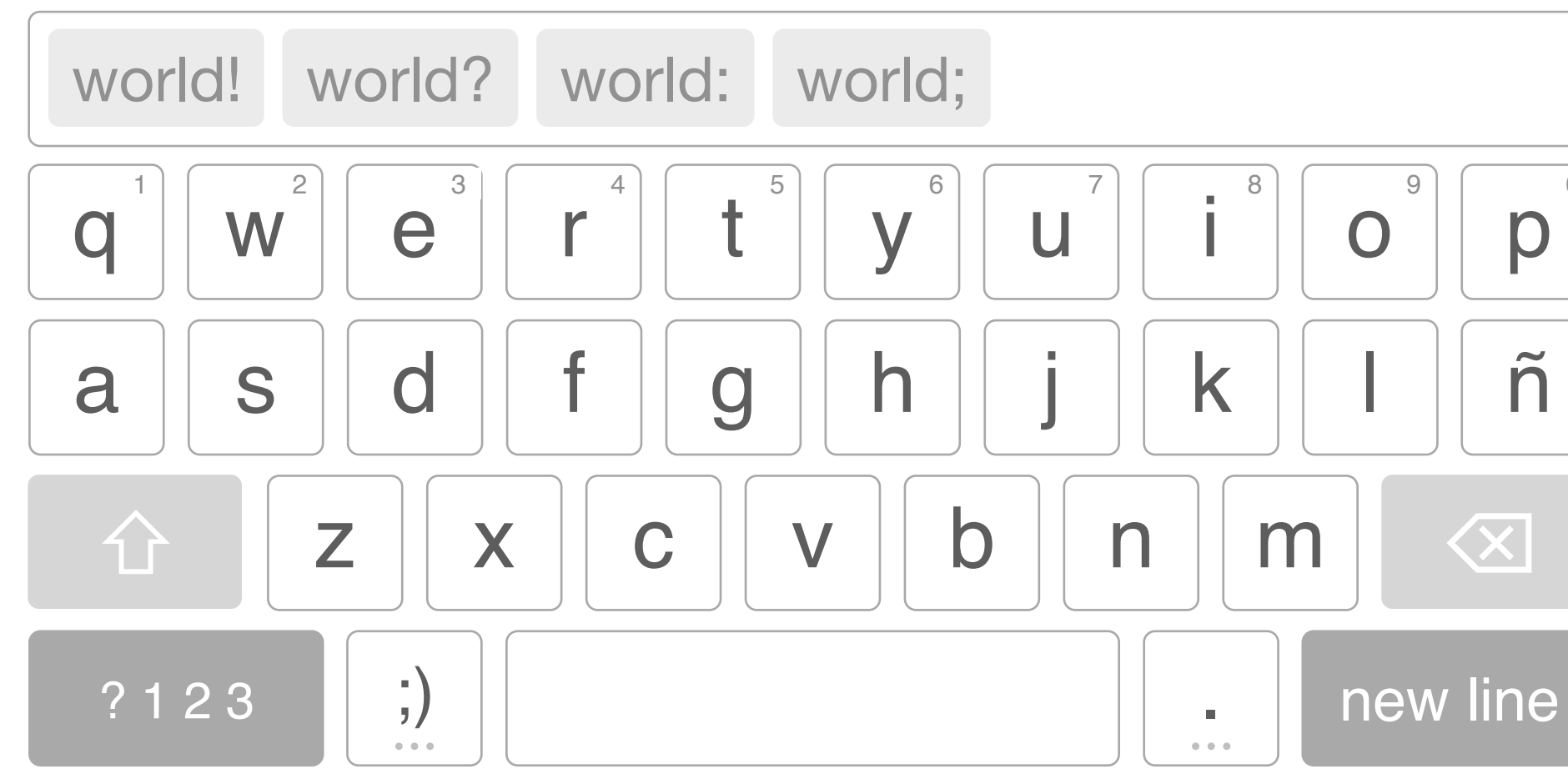

## Hello world

Tapping the space bar will **not** enter suggested punctuation

**HTML5 UX Concepts Keyboard Recommendations** Dynamic And Special Hit Areas

**OWD - Keyboard Recommendations Slide 24 of 26** hello@rafaelrebolleda.com · Mon May 21 2012

# **Keyboard Recommendations**

## **Dynamic And Special Hit Areas**

Using the same technology as the autocorrect feature, the actual hit area of keys can be dynamically modified to suit the most probable word, thus making typos harder to come by. Also note how the spacebar and the adjacent keys leave some room to avoid typos with the ones above.

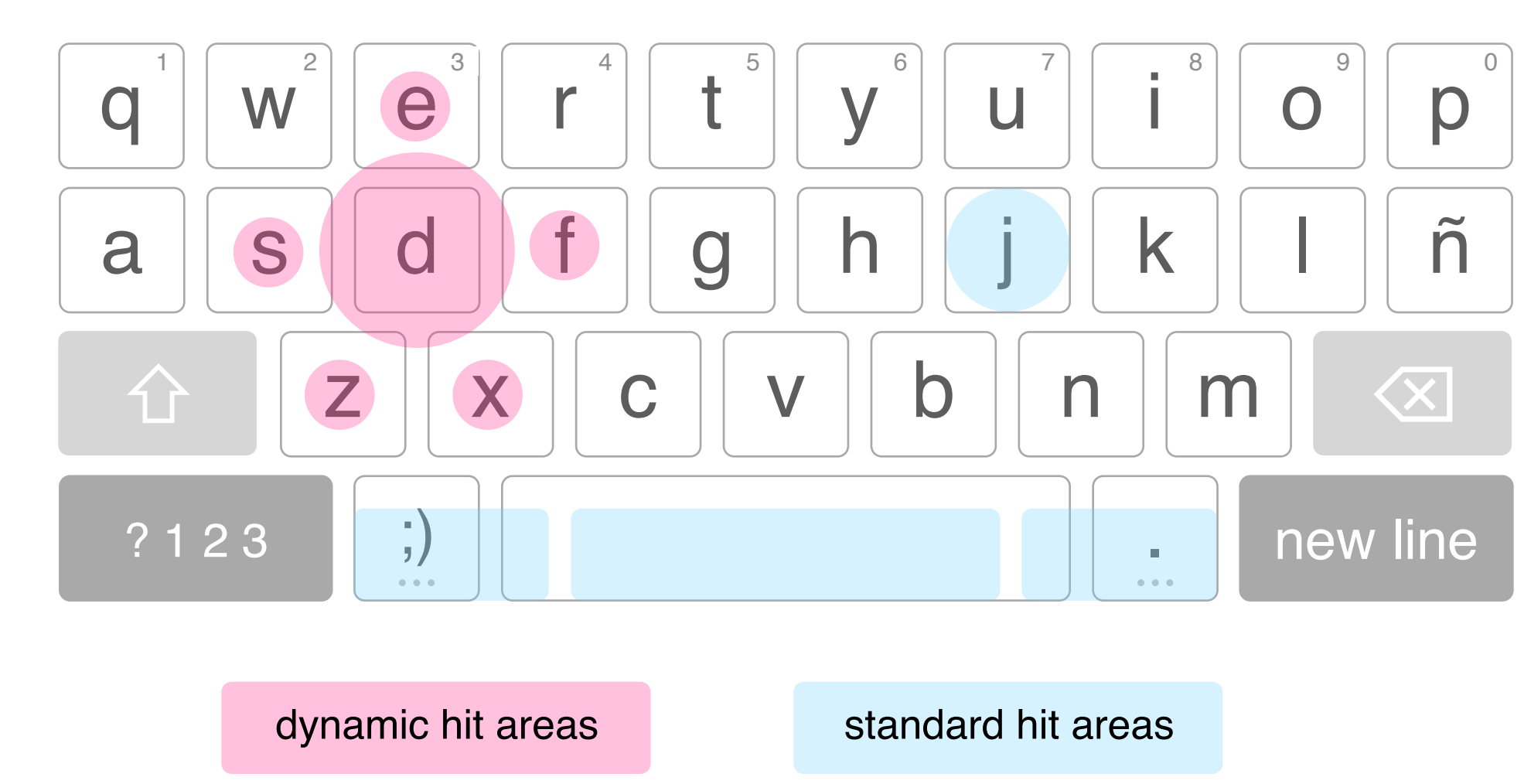

Hello worl

**HTML5 UX Concepts Keyboard Recommendations**

Gestures

Gestures on top of the full keyboard can provide useful **shortcuts for common actions** like "undo" or delete the last word. Feasible but an API for the functionality needs to be provided.

**OWD - Keyboard Recommendations Slide 25 of 26** hello@rafaelrebolleda.com · Mon May 21 2012

# **Keyboard Recommendations**

## **Gestures**

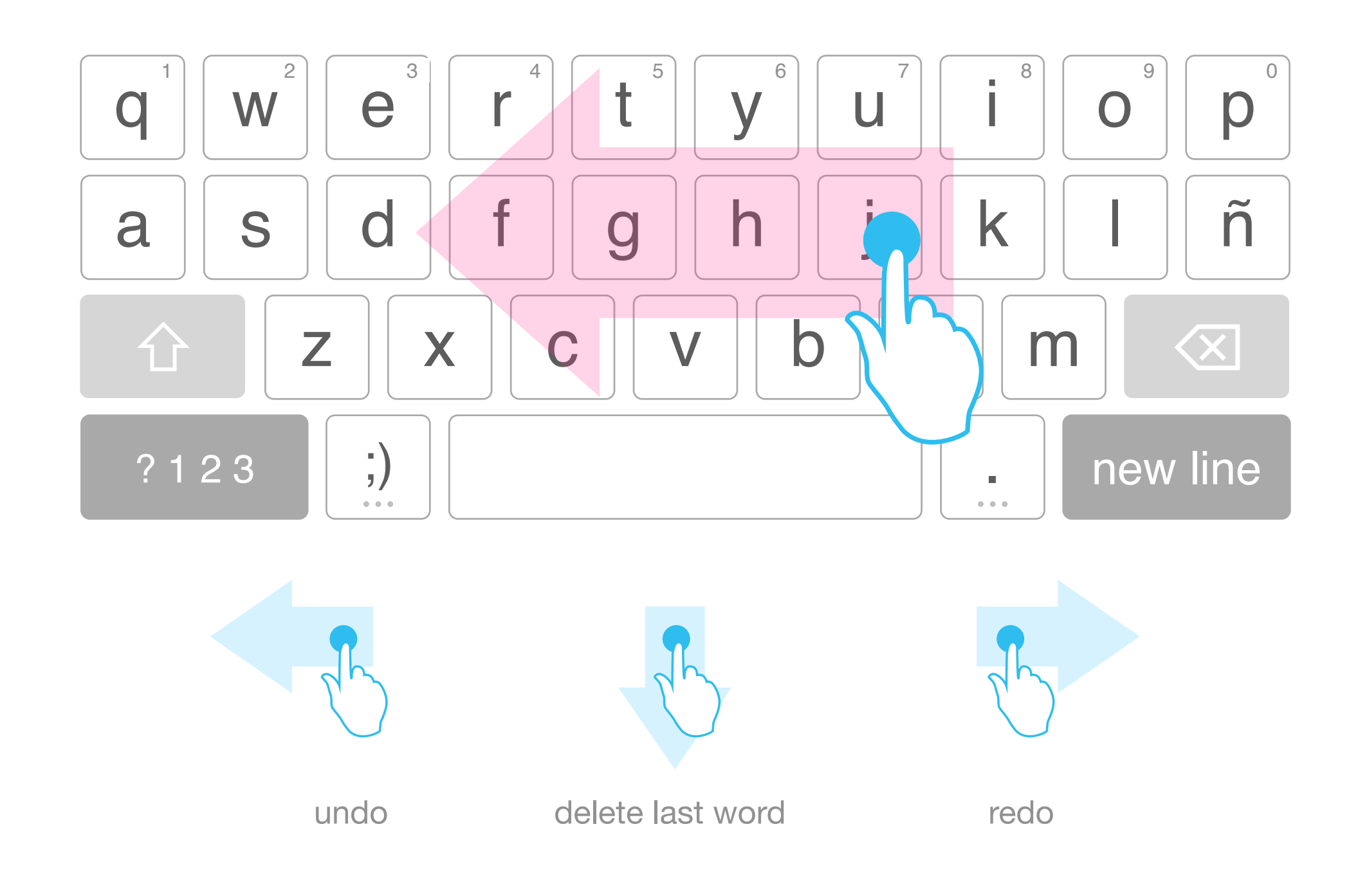

**OWD - Keyboard Recommendations Slide 26 of 26 hello@rafaelrebolleda.com · Mon May 21 2012 Slide 26 of 26 hello@rafaelrebolleda.com · Mon May 21 2012** 

# **Keyboard Recommendations**

## **Advanced Gestures**

We could leverage the knowledge of standard computer shortcuts by swiping up on A, Z, X, C and V to achieve Select All, Undo, Cut, Copy and Paste. This is completely transparent and non-blocking for the user, and may never know about it. Feasible but an API needs to be provided for the functionality

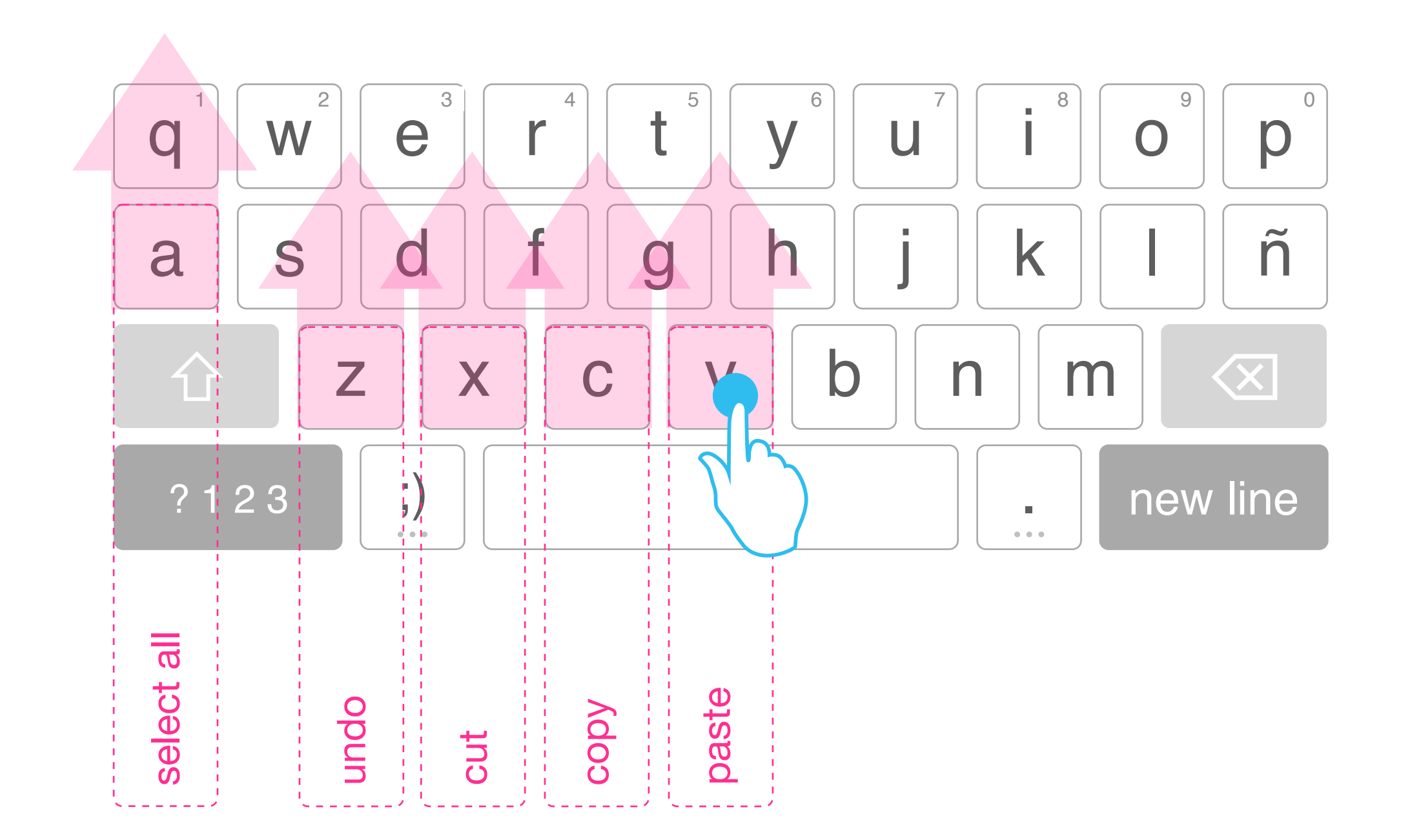